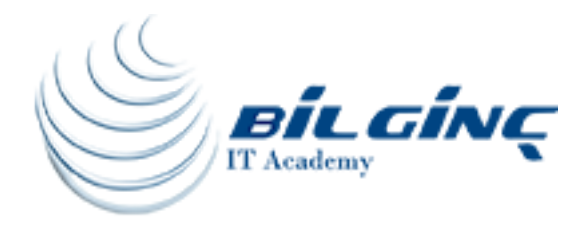

# Adobe Photoshop

# Training Details

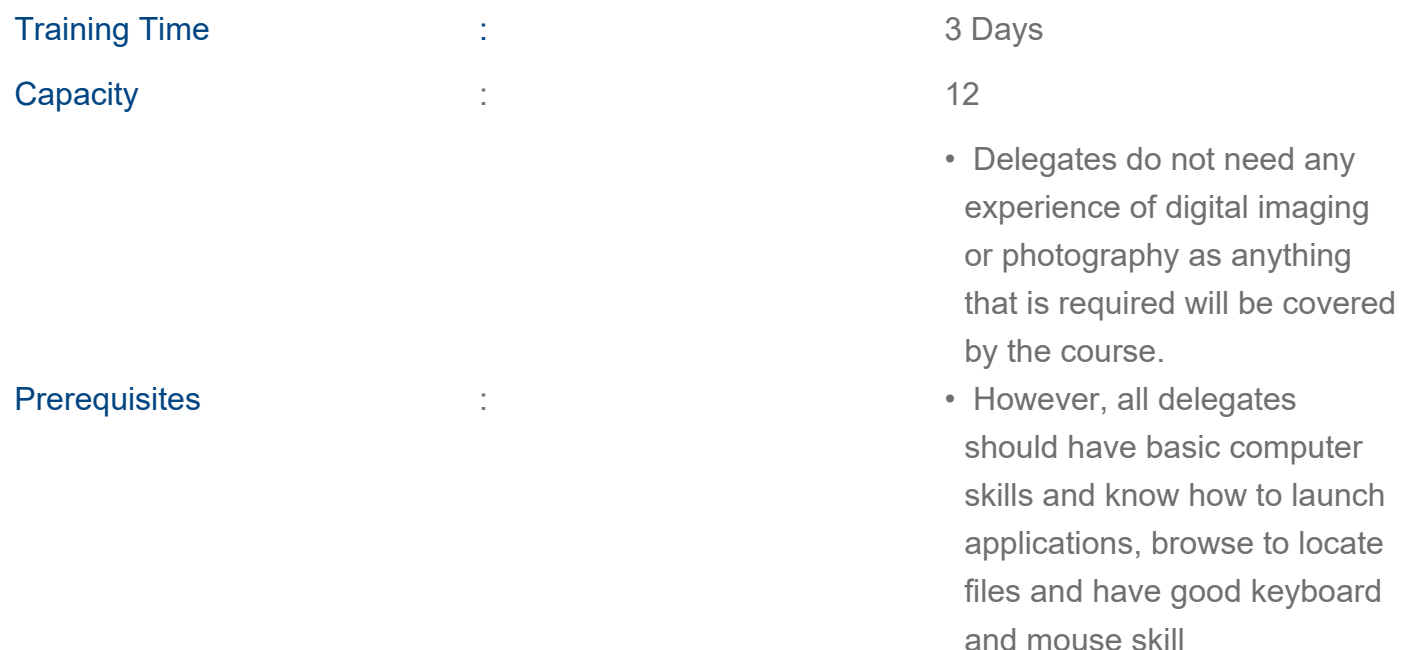

# About Training

### About Training

 This introduction course covers some of the basic and more commonly used features of Adobe Photoshop so that attendees can navigate the software and use Photoshop's tools to work with digital images. In addition, an orientation of Adobe Bridge and organisation and management of digital assets using Bridge is covered.

Although Photoshop is used by a variety of professionals, from marketing departments and organisations, from photographers to designers, this introduction course focuses primarily on the photography component.

This course is suitable for anyone using Photoshop CS5, CS6 or CC. If attending in a QA centre then the course will be delivered using Photoshop CS6.

# What You'll Learn

- Navigate their way around the Photoshop and image environment
- Gain a basic understanding of the purpose and benefits of using Adobe Bridge
- Understand image size, resolution and colour modes
- Create and modify selections
- Work with layers, layer groups, styles and blending modes
- Use common image retouching tools and filters
- Output images from Photoshop

#### **Outline**

#### Module 1 - Getting started with Photoshop

- The Photoshop interface
- Customising Photoshop's preferences
- Zooming
- Navigating

#### Module 2 - Introducing Adobe Bridge

- What is Adobe Bridge?
- The Adobe Bridge interface
- Working with images
- Filtering
- Metadata
- Mini Bridge

#### Module 3 - Image basics

- Creating a new document
- Raster and vector images
- Resolution
- Rotating and cropping images

#### Module 4 - Selections

- The Marquee tools
- The Lasso tools
- The Quick Selection tools
- Color Range
- Refining a selection
- Saving and loading selections

#### Module 5 - Introducing layers

- Combining images using layers
- Creating and managing layers
- The Eraser tools
- Transforming layers

• Common adjustments

## Module 6 - Taking Layers further

- Layer Styles
- Blending Modes
- Working with Adjustment Layers
- The Type Tool

## Module 7 - Retouching tools

- The Spot Healing Brush Tool
- The Patch Tool
- Content-Aware Fill
- Content-Aware Move

# Module 8 - Working with History

- History basics
- Configuring History
- The History panel
- The History Brush

# Module 9 - Filters

- The Filter Gallery
- Gaussian Blur
- Sharpening

# Module 10 - Outputting from Photoshop

- Colour modes
- Exporting other file types

 When delivered in a QA training centre, this course will be delivered using PCs. Events can be delivered on Apple Macs by request.

[www.bilginc.com](https://www.bilginc.com/tr) +90 212 282 7700 info@bilginc.com